## 华夏奔腾 **quizlet** 使用说明

目的: 利用 quizlet 现有的软件,加入奔腾上课的教学内容,让学生在课外通过娱乐学习掌 握学过的知识。同时也取代原有的字卡。

## 上网 **Quizlet** 步骤 :

1. Goto quizlet.com

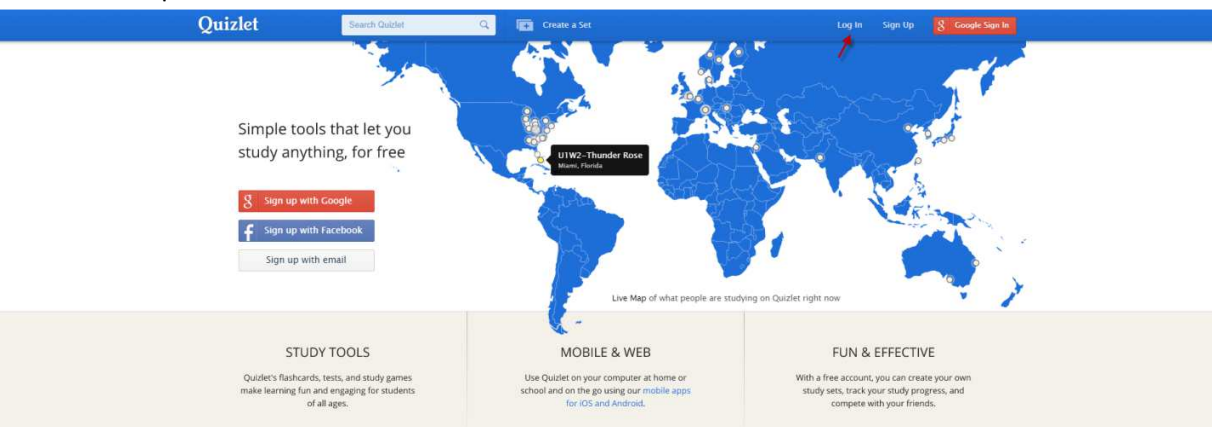

2. Log in – 按照不同年级使用不同 username 和 password log in, 请询问班主任

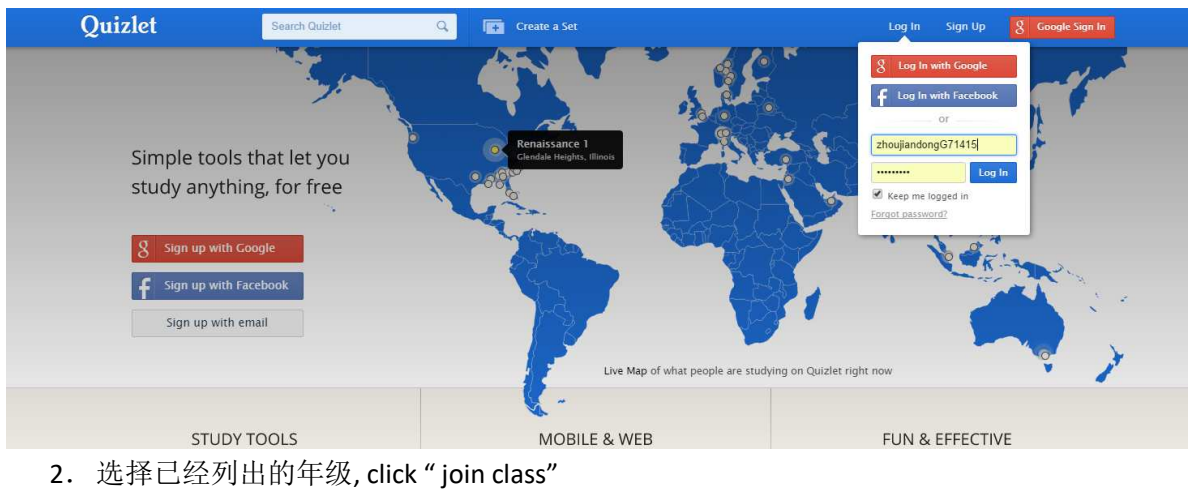

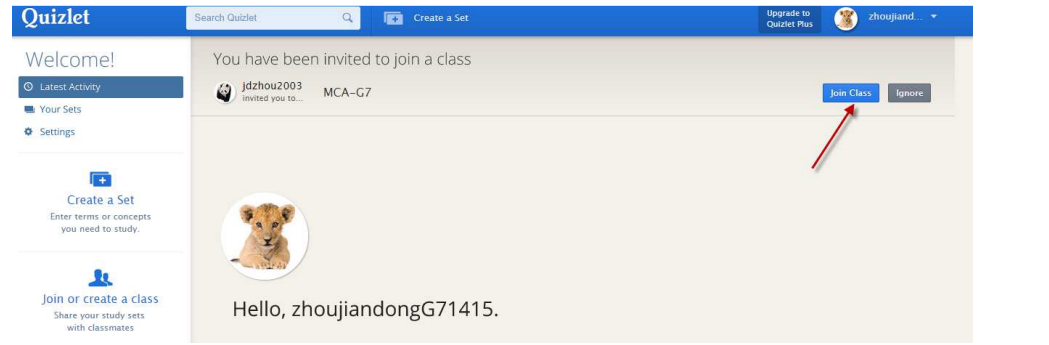

3.所有该年级的与课文相关的 set 会列出, 每一篇课文有 4 个 set (举例:下面是中文七 年级第十册第一课的四个 set): 所有课文后的生字, 课文中相关的词语(包括课文后 面列出的)都有拼音-汉字,汉字-英文一一对应。

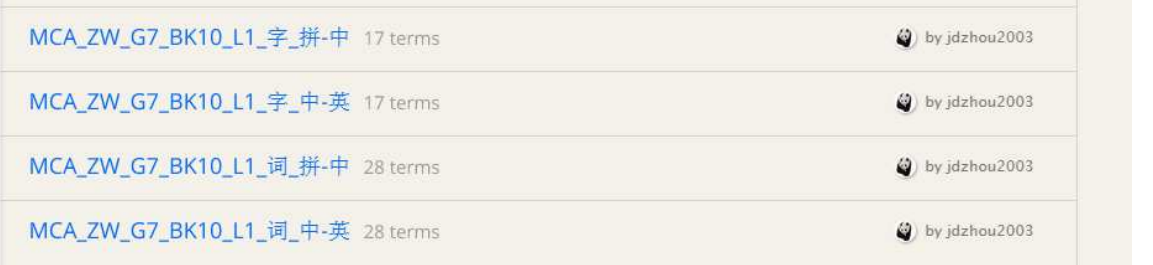

4.选择相应的课文和相应的内容:例如:MCA\_ZW\_G7\_BK10\_L1\_词\_中-英 (中文七年级 第 10 册第 1 课词语中文英文互译)

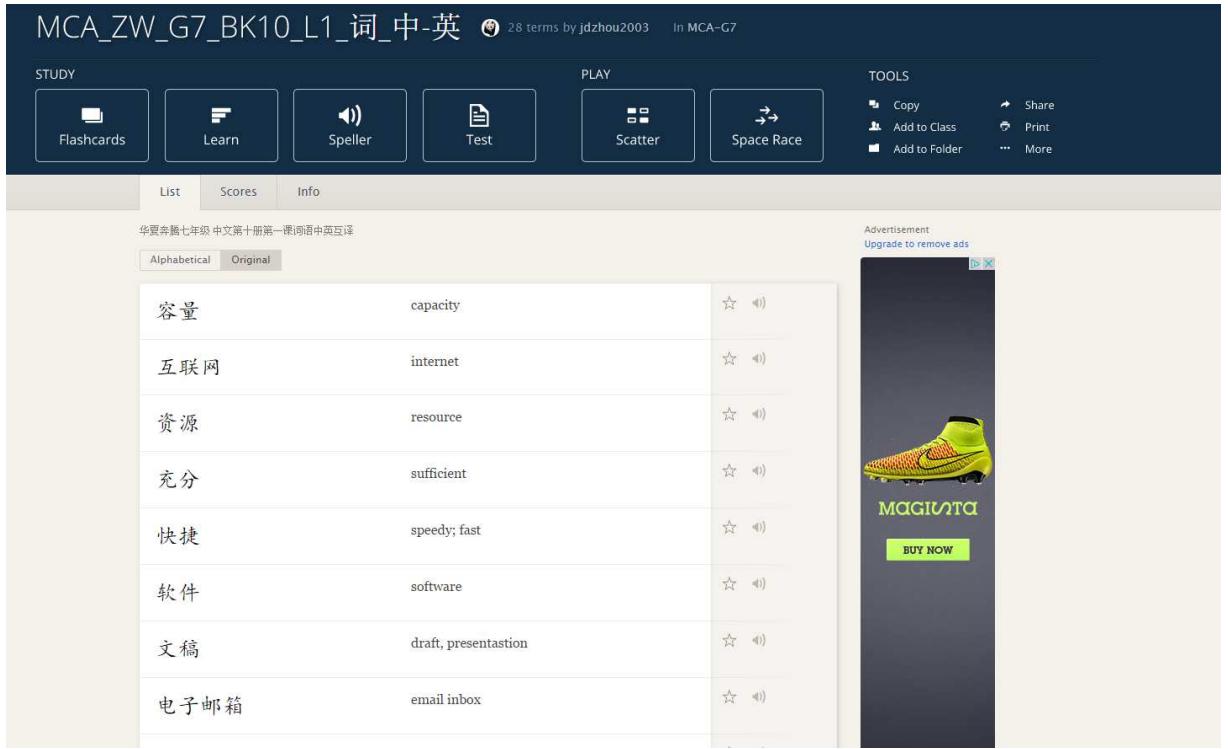

5.这个页面(以以上页面作例子)有以下几个内容: 汉语-英文互译 (如果是 MCA\_ZW\_Gx\_BKLx\_X\_拼-中,拼音-汉语对应) 右边可以有读音- click 会有语音出现:

| MCA_ZW_G7_BK10_L1_词_中-英 <sup>@ 28 terms by jdzhou2003 In MCA-G7</sup>                         |                                                       |                                                                                                    |  |
|-----------------------------------------------------------------------------------------------|-------------------------------------------------------|----------------------------------------------------------------------------------------------------|--|
| <b>STUDY</b><br>$\blacktriangleleft$<br>F<br>$\blacksquare$<br>Flashcards<br>Speller<br>Learn | PLAY<br><b>B</b><br>$\overline{a}$<br>Test<br>Scatter | <b>TOOLS</b><br><b>L</b> Copy<br>$\rightarrow$ Share<br>$\vec{r}$<br>Add to Class<br>$P$ rint<br><b>Space Race</b><br>Add to Folder<br>*** More |  |
| Info<br>List<br>Scores                                                                        |                                                       |                                                                                                    |  |
| 华夏奔腾七年级 中文第十册第一课词语中英互译<br>Original<br>Alphabetical                                            |                                                       | Advertisement<br>读音<br>Upgrade to remove ads<br>$D \times$                                                                                      |  |
| 容量                                                                                            | capacity                                              | ☆ (1)                                                                                                    |  |
| 互联网                                                                                           | internet                                              | ☆ →                                                                                                    |  |
| 资源                                                                                            | resource                                              | ☆ (1)                                                                                                    |  |
| 充分                                                                                            | sufficient                                            | ☆ (1)<br>MAGILOTA                                                                                                    |  |
| 快捷                                                                                            | speedy; fast                                          | ☆ (0)<br><b>BUY NOW</b>                                                                                                    |  |
| 软件                                                                                            | software                                              | ☆ (1)                                                                                                    |  |
| 文稿                                                                                            | draft, presentastion                                  | ☆ (1)                                                                                                    |  |
| 电子邮箱                                                                                          | email inbox                                           | ☆ (1)                                                                                                    |  |

顶部有学习(STUDY)和游戏(PLAY)两部分:可以选择自行学习或做游戏。

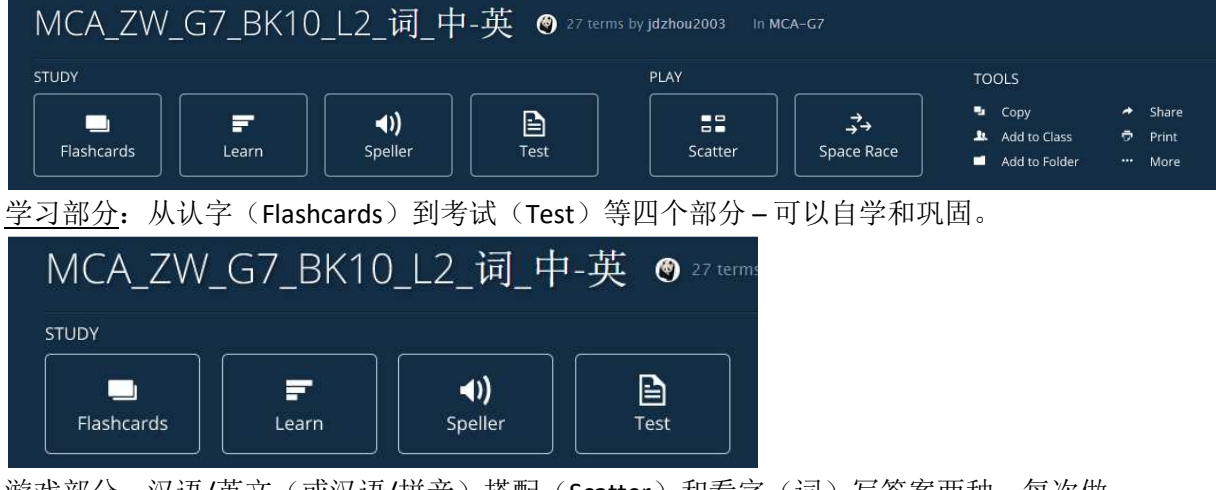

游戏部分: 汉语/英文(或汉语/拼音)搭配(Scatter)和看字(词)写答案两种。每次做 完都有成绩宣示。

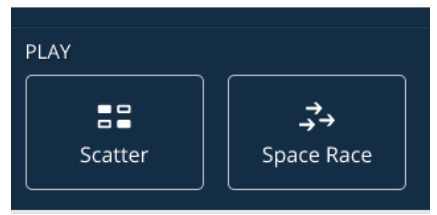